Universität für Weiterbildung

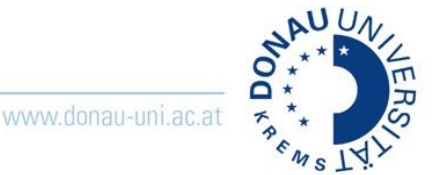

## **Zugang für Studierende und andere TeilnehmerInnen**

Studierende und TeilnehmerInnen **erhalten vom Meeting-Veranstalter den Link zum Zoom-Raum**. Sie müssen nur den Link anklicken, um am Meeting teilzunehmen. Studierende und TeilnehmerInnen benötigen **keine Lizenz**. Die Teilnahme mit Smartphone oder Tablet ist möglich.

Beim Einstieg werden alle TeilnehmerInnen aufgefordert, die Zoom-App zu installieren. Die Installation der Zoom-App wird empfohlen. Alternativ kann auf die Installation verzichtet und über den Browser teilgenommen werden. **Achtung: Bei Nutzung eines Smartphones oder Tablets muss die Zoom-App installiert werden.** 

#### Alternativer Einstieg für Studierende in Moodle

Wenn das Meeting in Moodle geplant wurde, können die Studierenden direkt in Moodle dem Meeting beitreten.

Mein Testmeeting

**Achtung**: Die TeilnehmerInnen benötigen für diesen Einstieg einen aufrechten Moodle-Account und müssen im betreffenden Moodle-Kurs eingeschrieben sein.

# **Zugang für MitarbeiterInnen und externe Lehrende mit temporärem Zoom-Account (Webbrowser)**

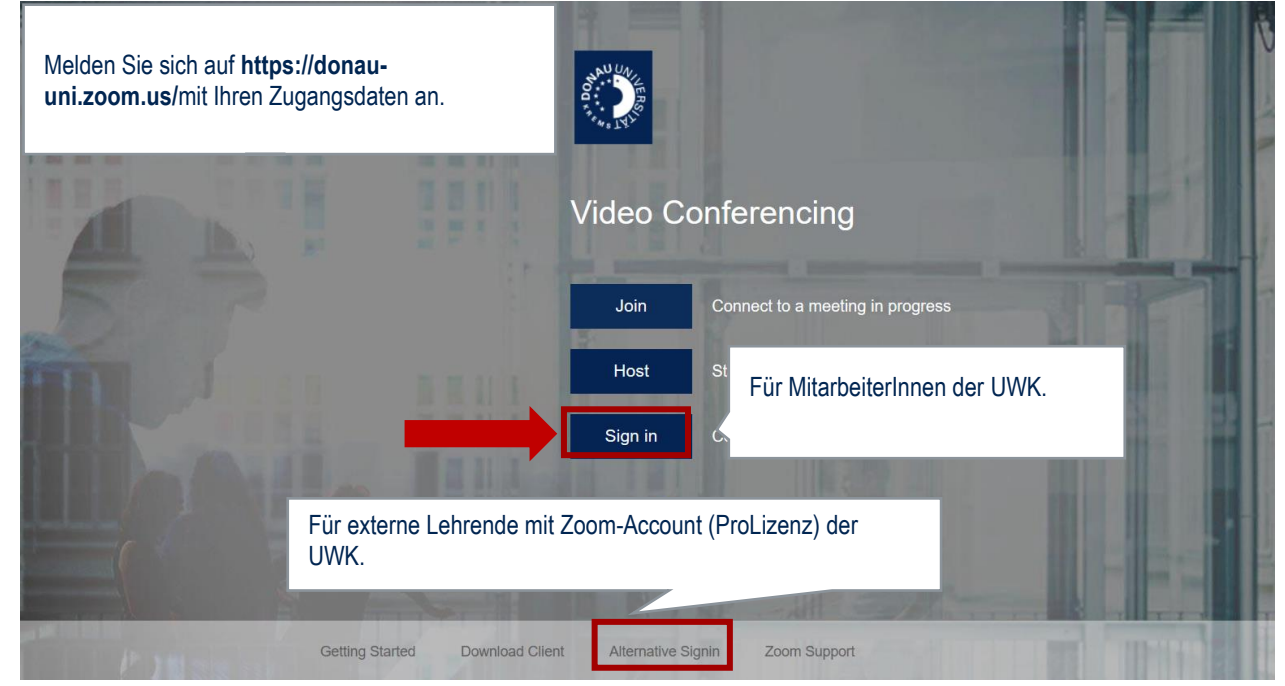

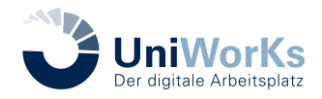

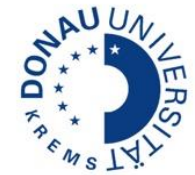

## **Zugang für MitarbeiterInnen und externe Lehrende mit Zoom-Account(Zoom-App)**

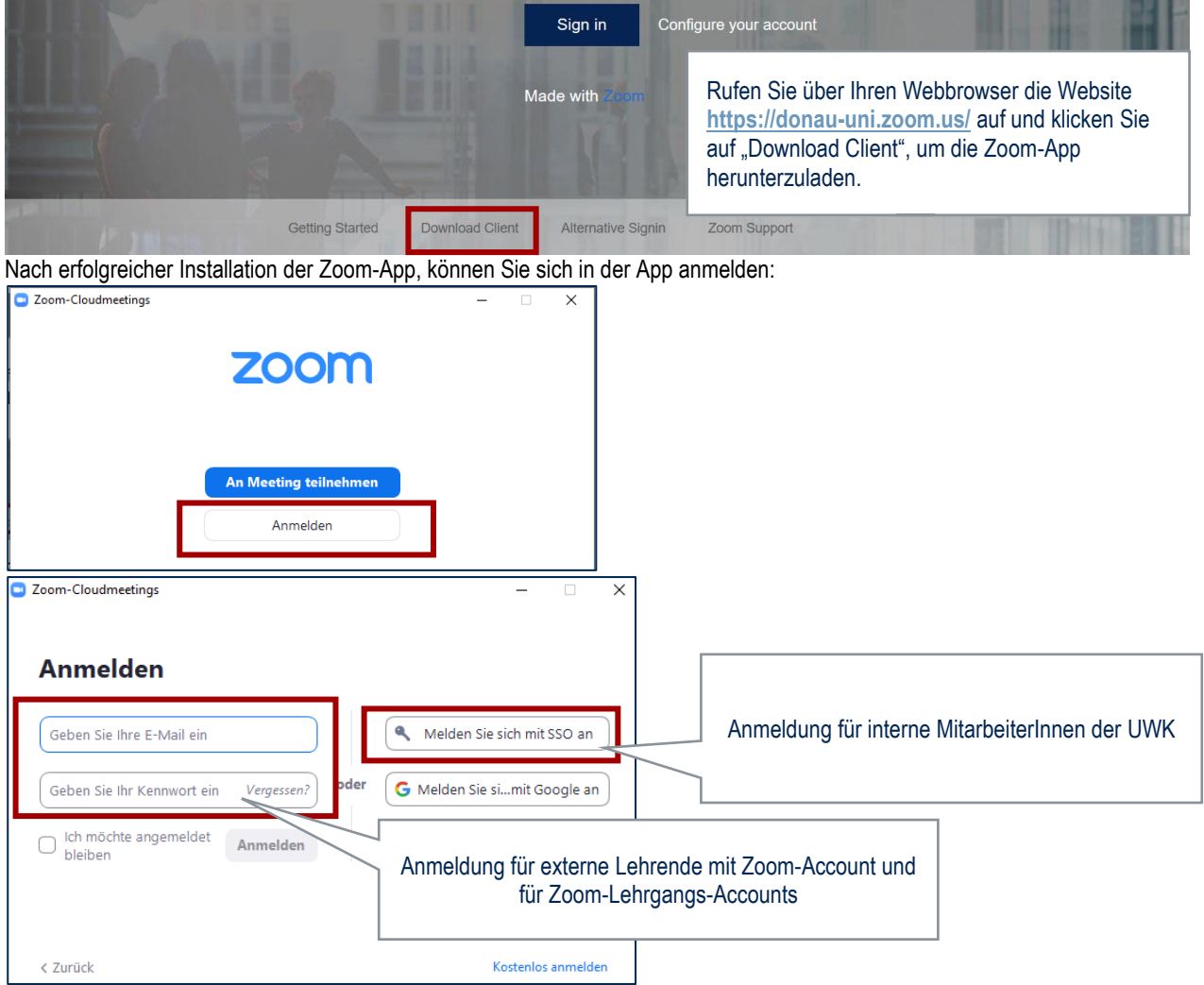

## **Zugang für MitarbeiterInnen und externe Lehrende mit Zoom-Account (Moodle)**

Sie benötigen für die Planung und den Zugang via Moodle eine Zoom-Lizenz der UWK, einen aufrechten Moodle-Account und müssen im jeweiligen Kurs, in dem das Meeting geplant wurde, eingeschrieben sein. Wenn das Meeting in Moodle geplant wurde, kann der Host bzw. der Alternative Host hier direkt das Meeting starten.

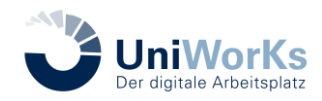